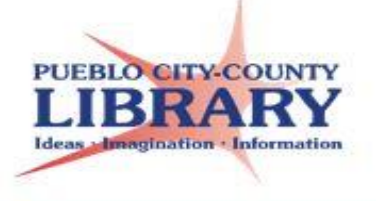

Excel is a Microsoft Office spreadsheet program used to organize data, perform mathematical calculations, or create a chart of data.

The spreadsheet is comprised of cells that contain numbers, text, or formulas. Excel can be used to create a contact list, budget, or organize all sorts of information.

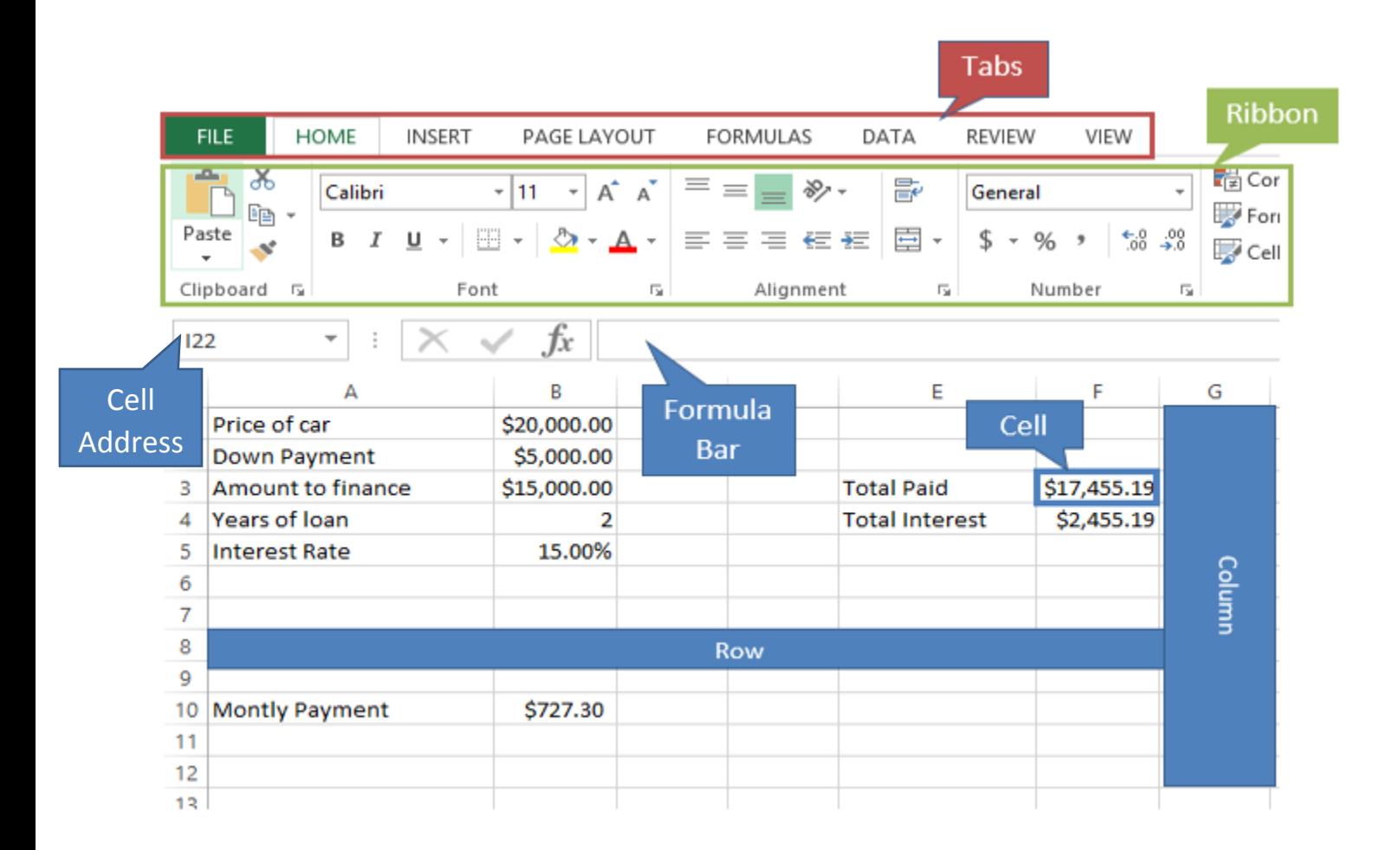

# **Cursors**

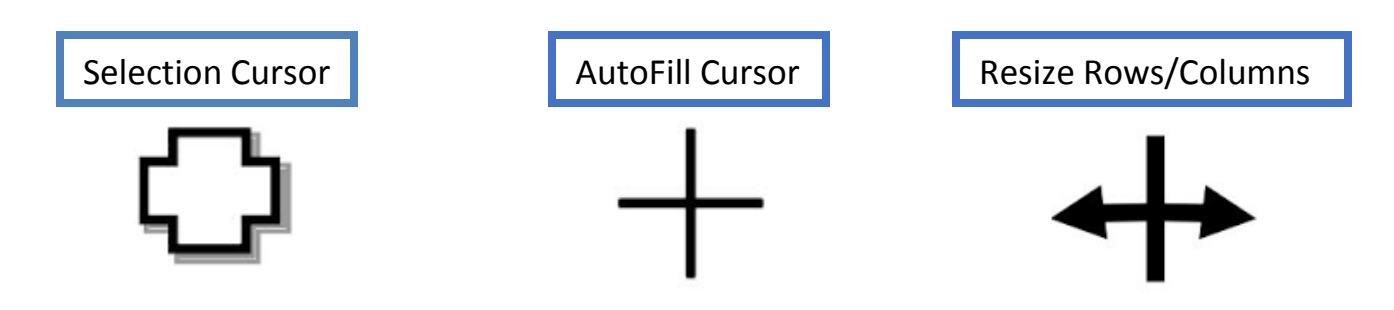

# **Create a new workbook**

- 1. Click **File**  $\rightarrow$  **New**
- 2. Under **New**, click **Blank worksheet**.

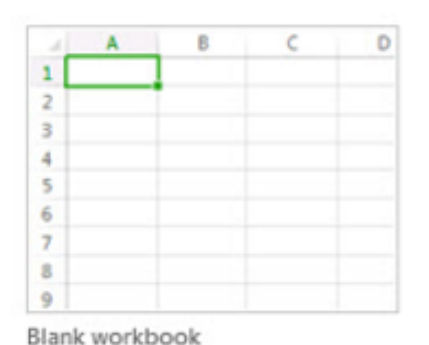

**Insert a new worksheet**

Click the **New Sheet** button at bottom left.

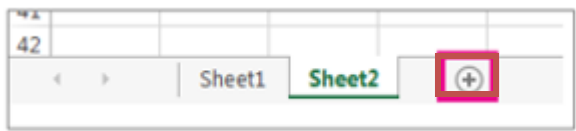

## **Insert a row**

Right click on row → Insert

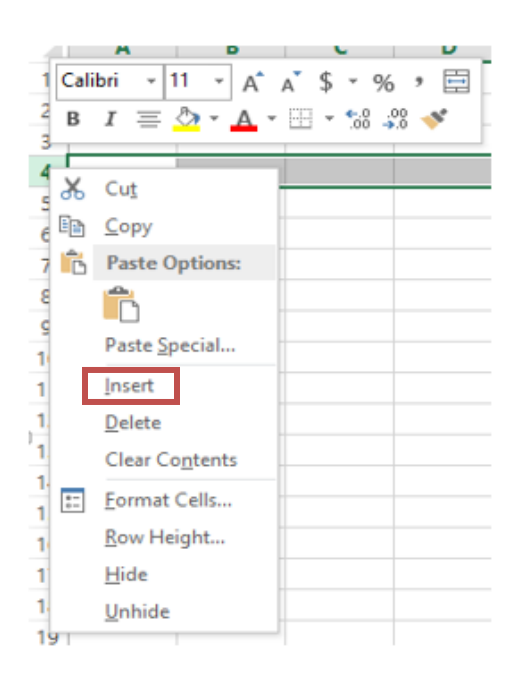

# **AutoFill**

Fill in repeating data into cells using the fill handle  $\Box$ .

1. Select the cells that contain the data you wish to expand.

2. Drag the fill handle across the cells you want to fill.

3. Click **Auto Fill Options** to change how you want to fill the selection.

# **Change Font Style & Size**

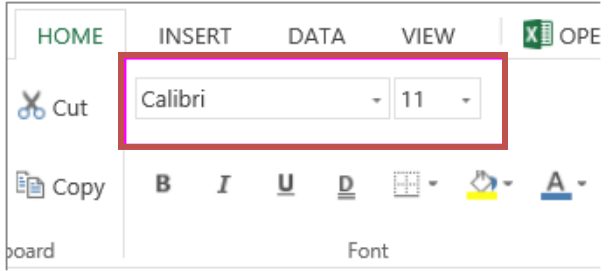

# **AutoSum Row or Columns**

- 1. Select cells you want to autosum
- 2. Select **AutoSum**

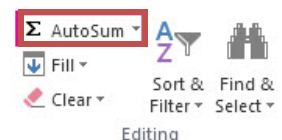

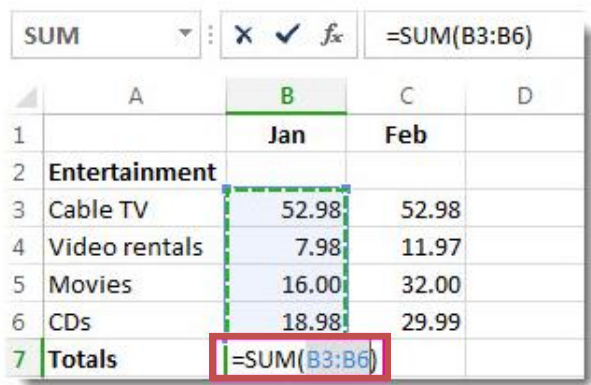

# **Add Cell Borders**

## $Hom$ **Borders**

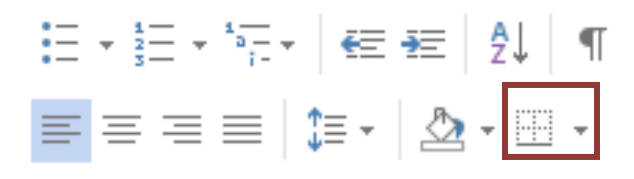

# **Change Font Color**

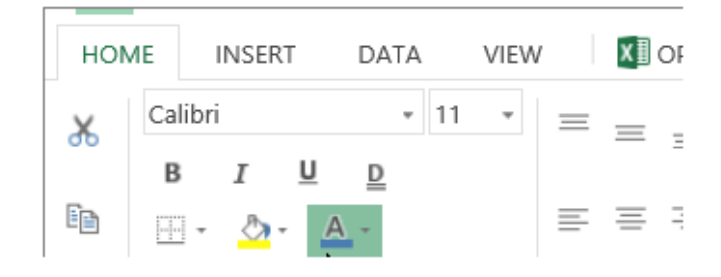

# **Format a Cell Number**

- 1. Select the cell you want to format.
- 2. Right click  $\rightarrow$  Format Cell

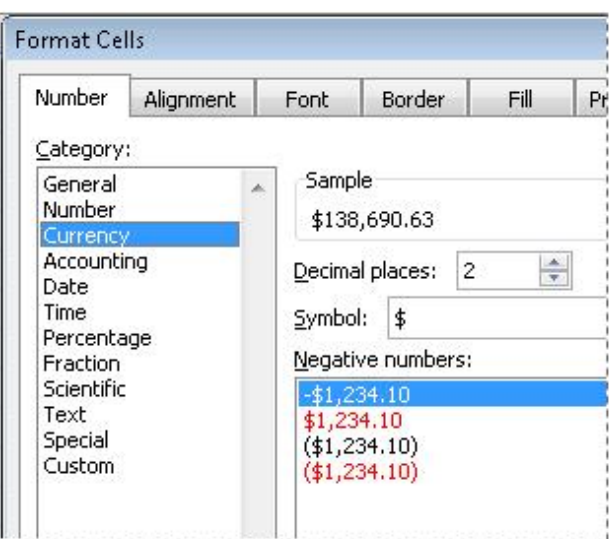

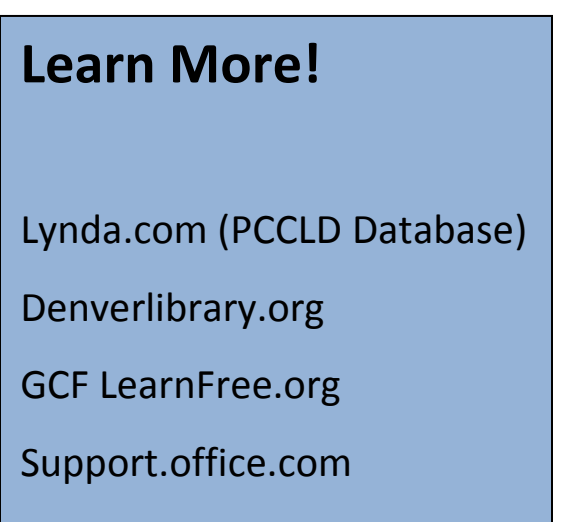

# **Freeze Top Row**

### **View → Freeze Pane → Freeze Top Row**

#### VIEW Ē Split **CO View Side by Side** Fg Hide [1] Synchronous Scrolling Save New Arrange Freeze Unhide **BB Reset Window Position** Window All Panes × Workspace **Unfreeze Panes** š, Unlock all rows and columns to scroll through the entire worksheet. **Freeze Top Row** Keep the top row visible while scrolling  $\circ$ t through the rest of the worksheet. Freeze First Column 貄 Keep the first column visible while scrolling through the rest of the worksheet.

# **Basic Functions**

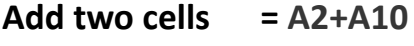

- **Add cell range =SUM(A2:A10)**
- **Subtraction =A2-A3**
- **Multiplication =A2\*A3**
- **Division =A3/A2**

# **Save a workbook**

#### File  $\rightarrow$  Save As  $\rightarrow$  Choose File

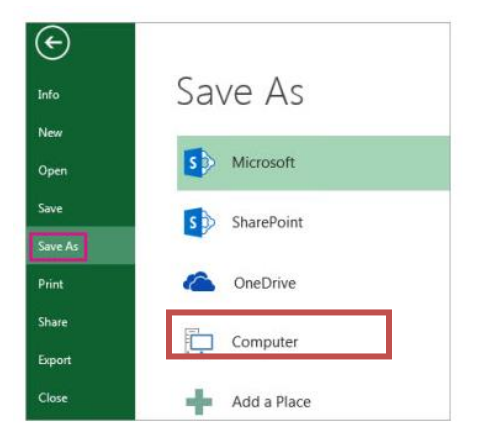

# **Freeze First Column**

**View → Freeze Pane → Freeze First Column**

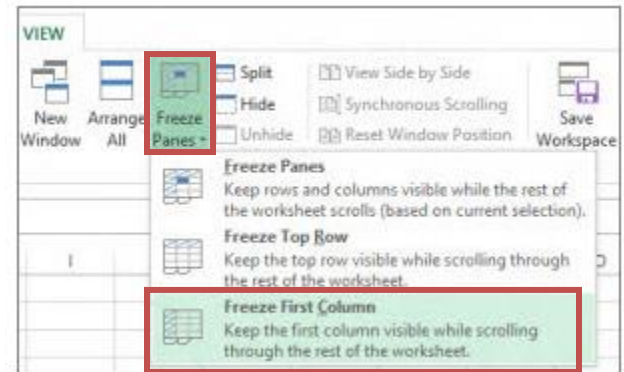

# **Printing**

Adjust orientation, change margins, & fit sheet on one page.

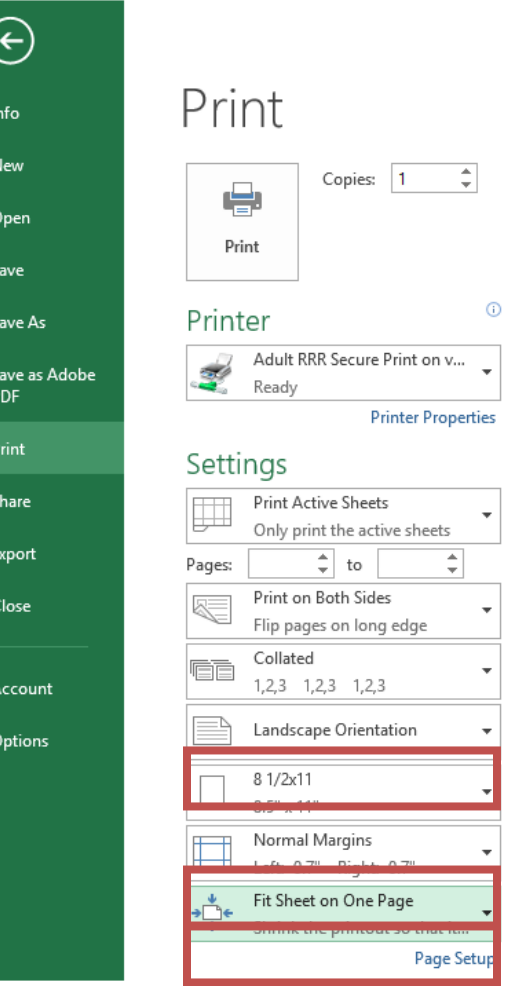